# Configure workflow persistence

Last Modified on 10/31/2019 9:55 am EDT

### V9.0

#### **Overview**

During workflow execution, activity instance-related database queries are combined and sent in batches. This setup reduces the number of queries to the database and improves system performance.

### Activity parameters

If required, you can set the following activity parameters in the activity Properties pane.

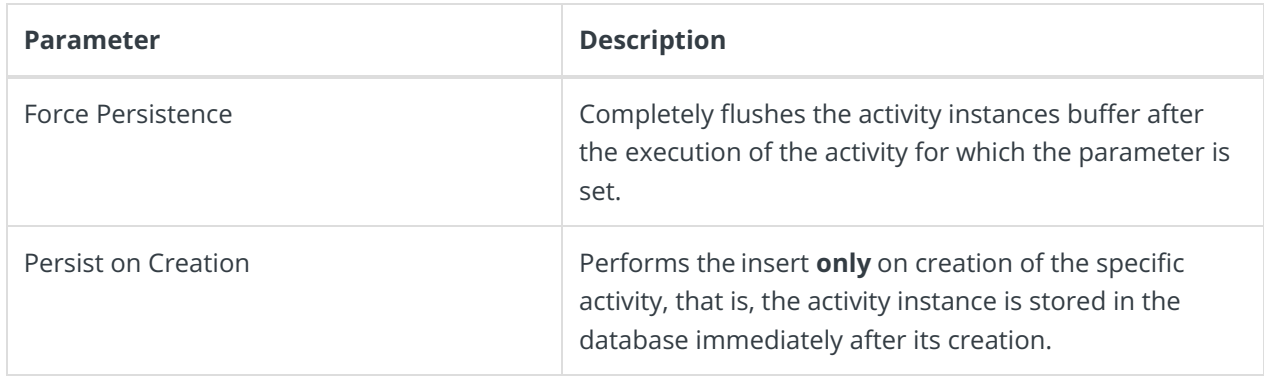

### Configure the buffer size

You can configure the buffer size using the following two options:

- Through the workflow properties
- Through the **config** file of the application or the service that uses the Cora SeQuence database: Administration, Flowtime, Background Runtime Service (BRS), and Job Execution Service (JES).

#### Parameters

To configure the buffer size, edit the following parameters.

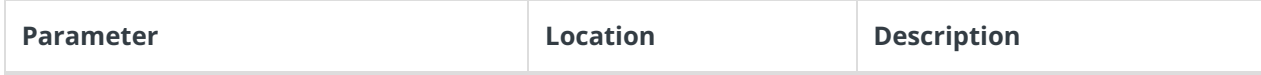

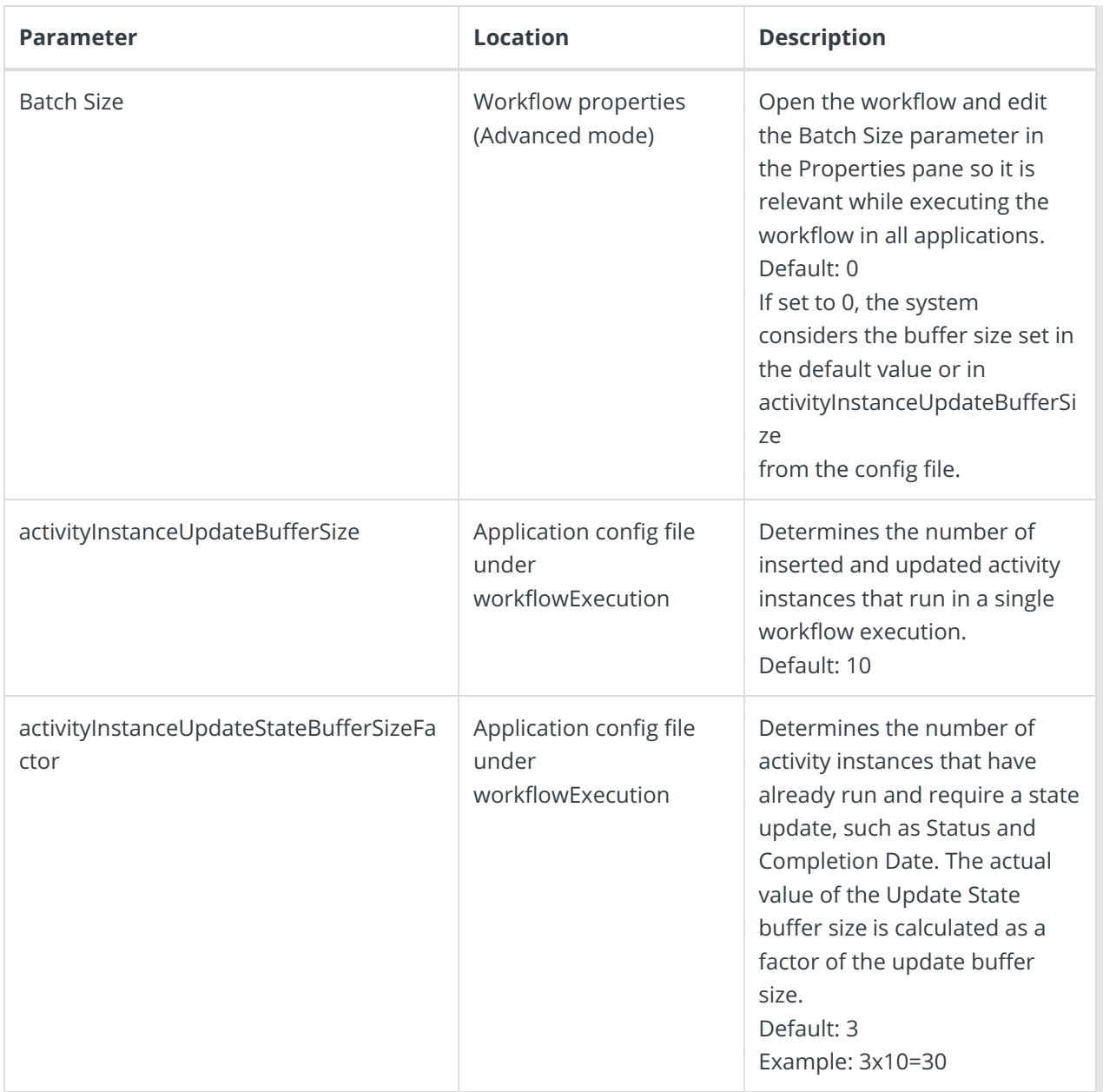

# Activity instance ID range

Each application fetches and stores an ID range from the database in its memory cache using an SQL Sequence function. The activity instance ID value is assigned from the cached range.

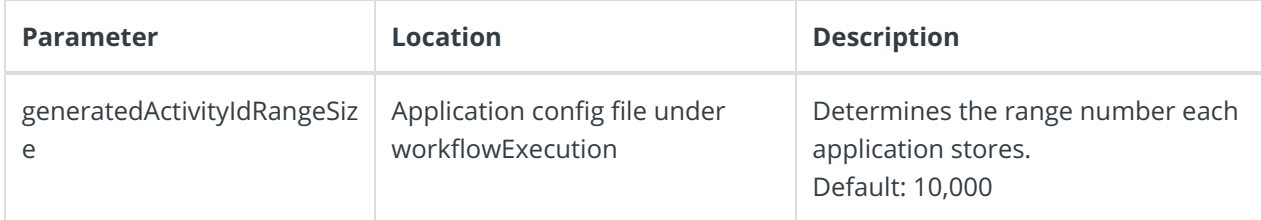

## Sample code

Risks

Depending on how the system uses data, change the default buffer parameters, or configure additional activity properties.

activityInstanceUpdateBufferSize="10"

generatedActivityIdRangeSize="10000"

activityInstanceUpdateStateBufferSizeFactor="3"

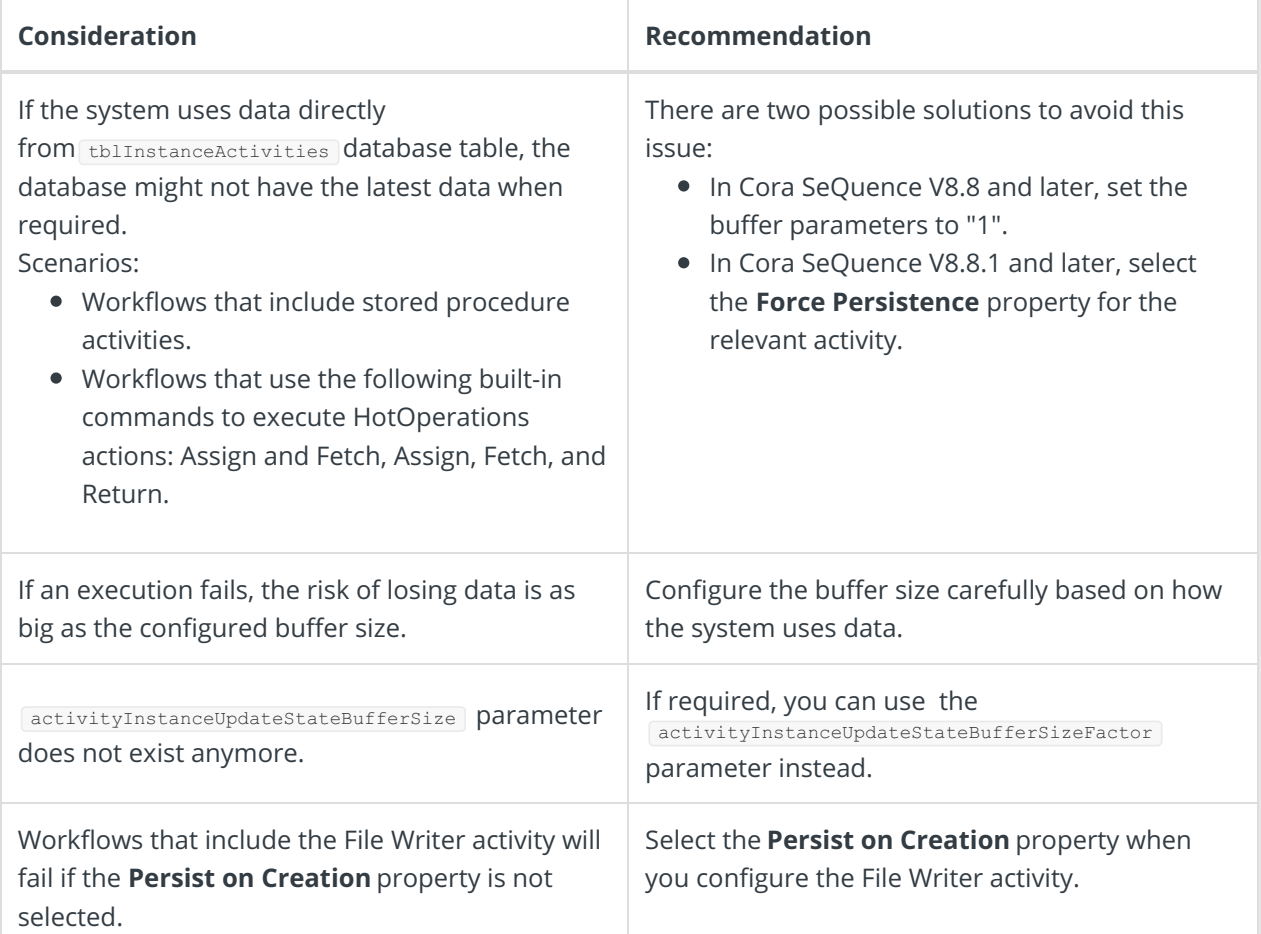

Best practices

- When using built-in commands on dynamic tasks, select the **Force Persistence** property for the dynamic task, if there is no database persistence in between the two activities.
- When using activities in which the **Blocking** property is selected, such as Sub Workflow and In-Process Consumer activities, select the the **Force Persistence** property.
- When using activities that are based on the creation and data from other activities, select the **Force Persistence** property or the **Persist on Creation** property as required. For example, the Web Service Input activity should be persisted before the related Web Service Output activity.
- The fldID column in tblInstanceActivities is no longer incremental. For sorting purposes, use fldCreationDate .
- If you use tblInstanceActivities table, make sure that the table is sorted by fldCreationDate column, if required.
- Default range size is 10,000. In case of low volume (less than 1000 instances a day), it is $\bullet$

...

recommended to decrease the range size.

In legacy workflows, when using Web Service Consumer and Listener in the same workflow, select the **Persist on Creation** property for the Listener.

V8.8

Overview

During workflow execution, activity instance-related database queries are combined and sent in batches. This setup reduces the number of queries to the database and improves system performance.

Configure the buffer size

You can configure buffer parameters in the config file of the application or service that uses the Cora SeQuence database: Administration, Flowtime, Background Runtime Service (BRS), and Job Execution Service (JES).

Parameters

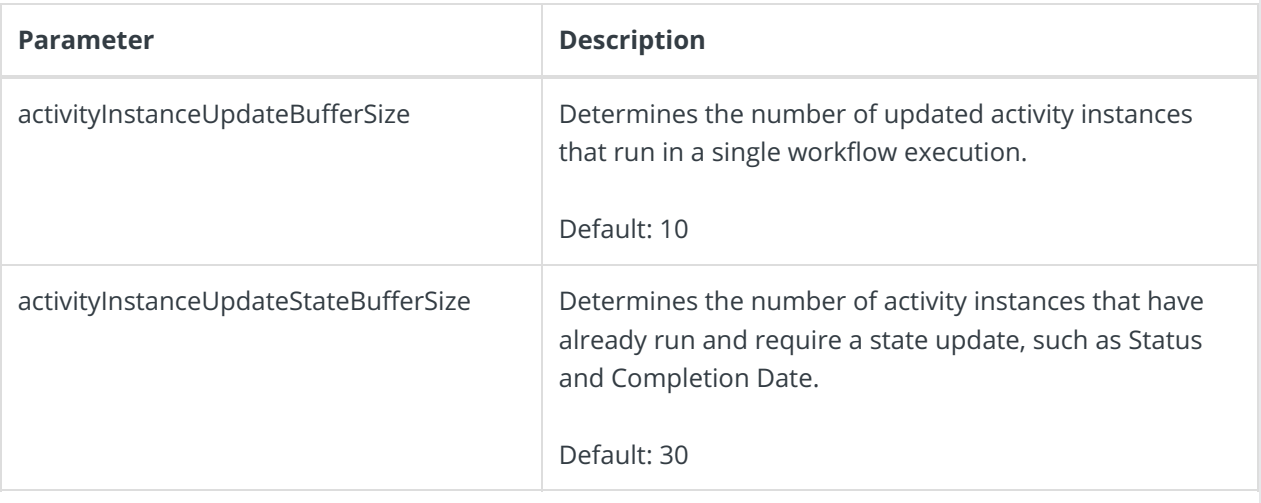

Sample code

...

activityInstanceUpdateStateBufferSize="30"

Risks

Depending on how your system uses data, you need to change the default buffer parameters, or configure additional activity properties.

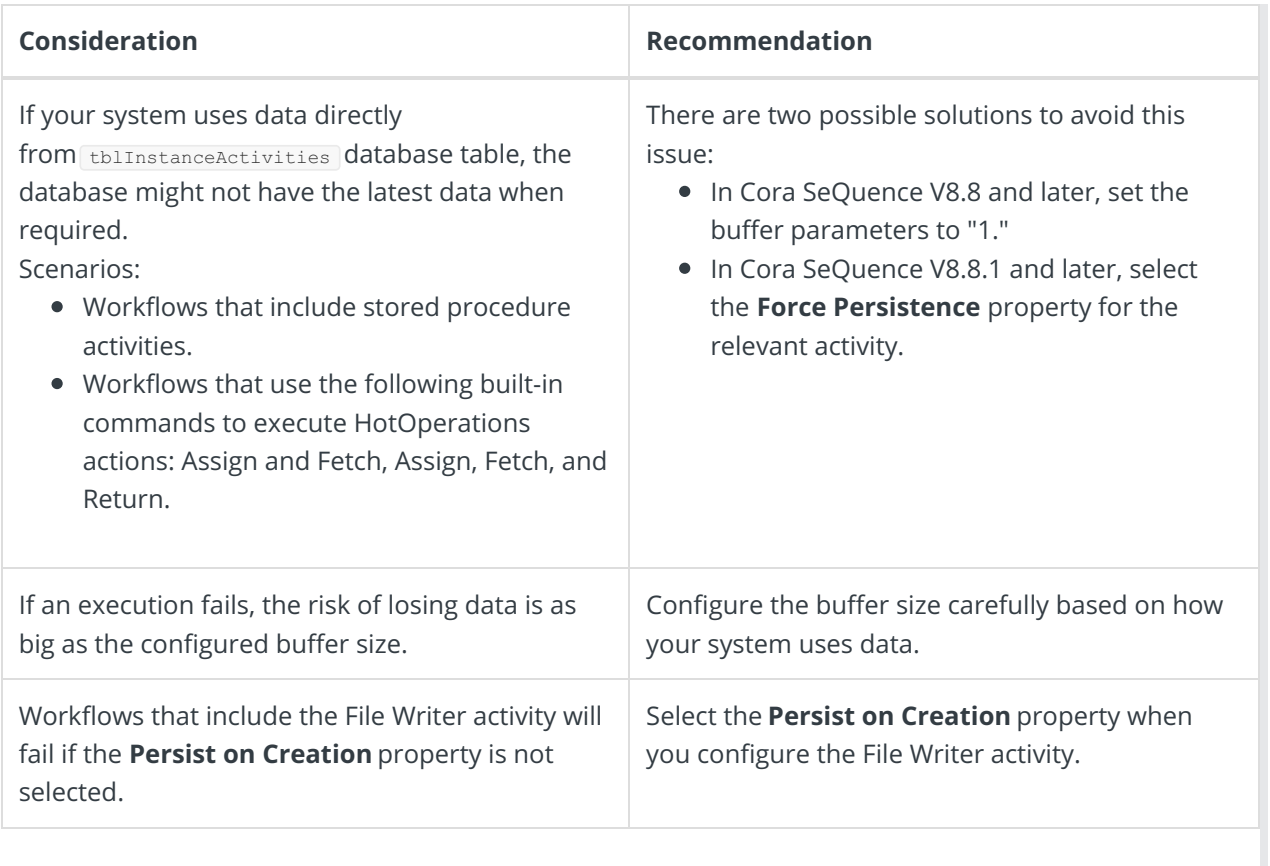

Best practices

- When using built-in commands on dynamic tasks, select the **Force Persistence** property for the dynamic task, if there is no database persistence in between the two activities.
- When using activities in which the **Blocking** property is selected, such as Sub Workflow and In-Process Consumer activities, select the the **Force Persistence** property.
- When using activities that are based on the creation and data from other activities, select the **Force Persistence** property or the **Persist on Creation** property as required. For example, the Web Service Input activity should be persisted before the related Web Service Output activity.